## Digitala lektioner

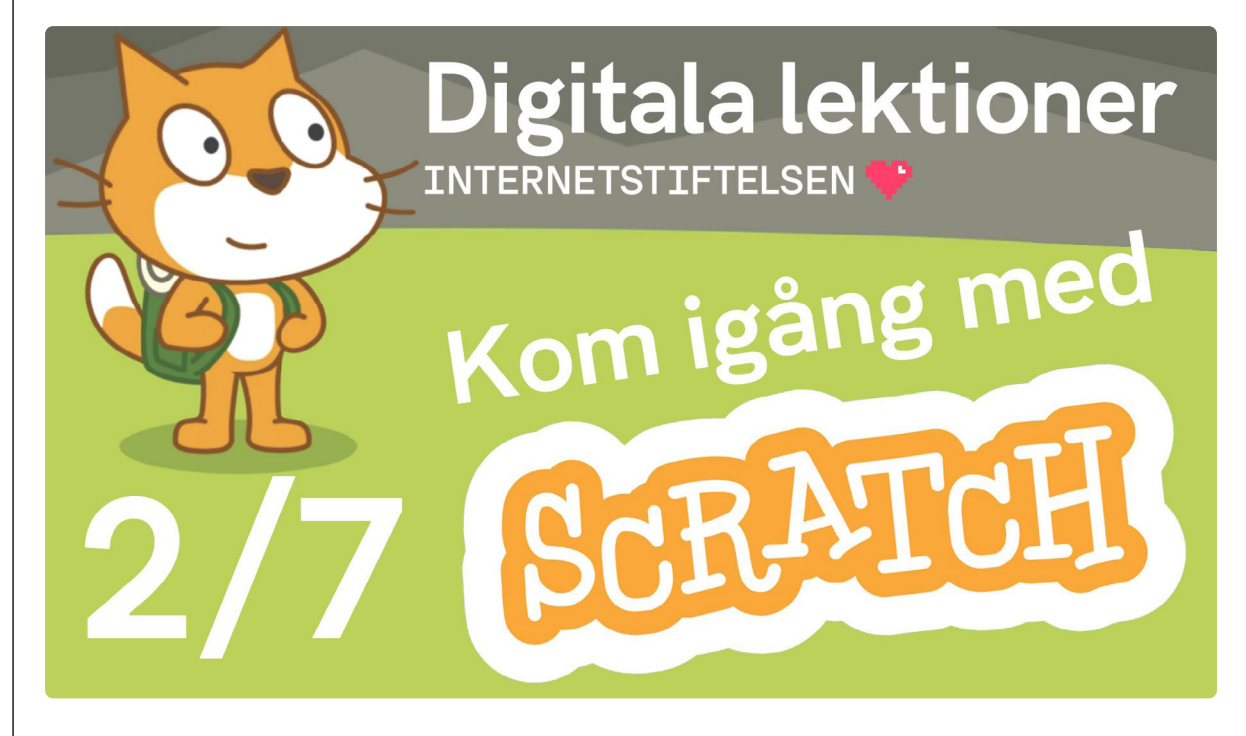

SCRATCH FÖR NYBÖRJARE | ÅK 4-6

# **Så funkar Scratch | 2 av 7**

Lektionen handlar om att lära sig programmera med verktyget Scratch.

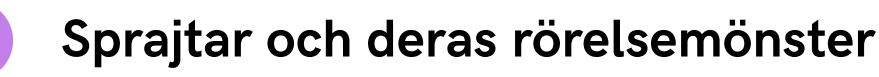

Titta på [filmen](https://www.youtube.com/watch?v=8ItOisD-Ajo)<sup>1</sup> och följ instruktionerna i eget [Scratchprojekt](https://scratch.mit.edu/projects/editor/?tutorial=getStarted)<sup>2</sup>.

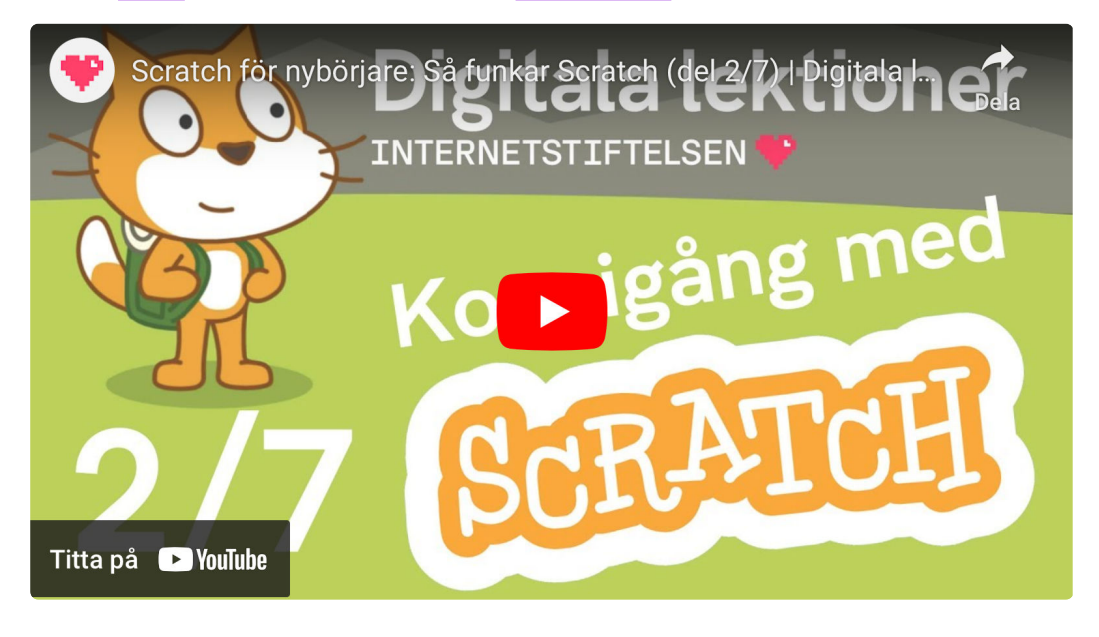

**1**

### **2**

### **Repetera det du gjort**

#### **Undersök Scratch**

Gå till [Scratch](https://scratch.mit.edu/projects/editor/?tutorial=getStarted)<sup>1</sup> och undersök följande

- 1. Vad är en sprajt?
- 2. Hur vet man vilken sprajt man programmerar?

#### **Undersök blocken "händelser" i Scratch:**

- 1. Välj blocket "När grön flagga klickas på" och flytta det till skriptytan.
- 2. Händer något när du aktiverar grön flagga? Varför inte?
- 3. Om du programmerar katten med följande block (se nedan); Vad händer då? Testa och berätta för kompis.

Vad betyder studsa i Scratch?

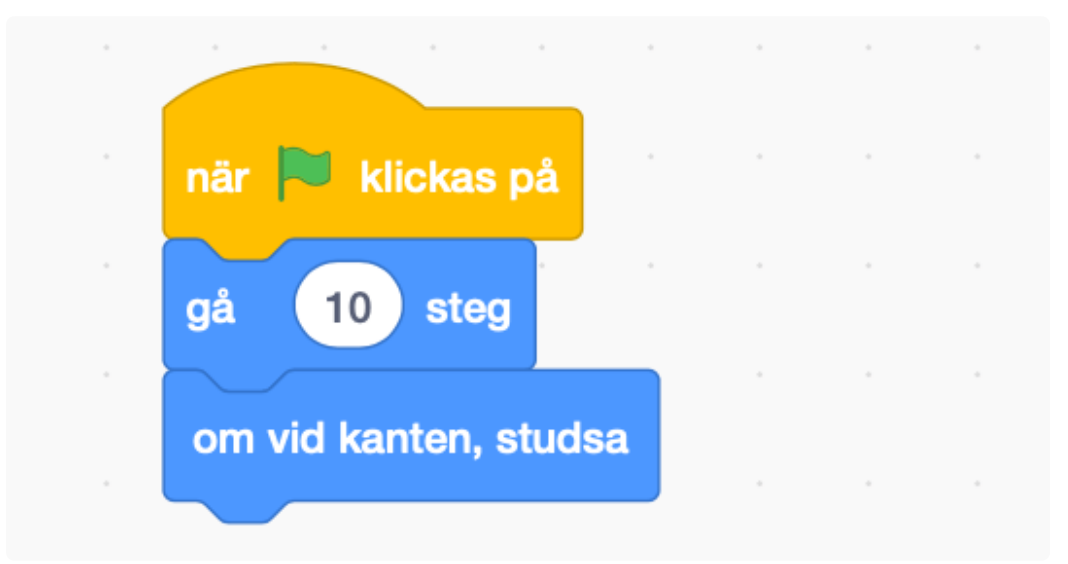

4. Vilka rotationsstilar finns i Scratch? Och vad innebär de?

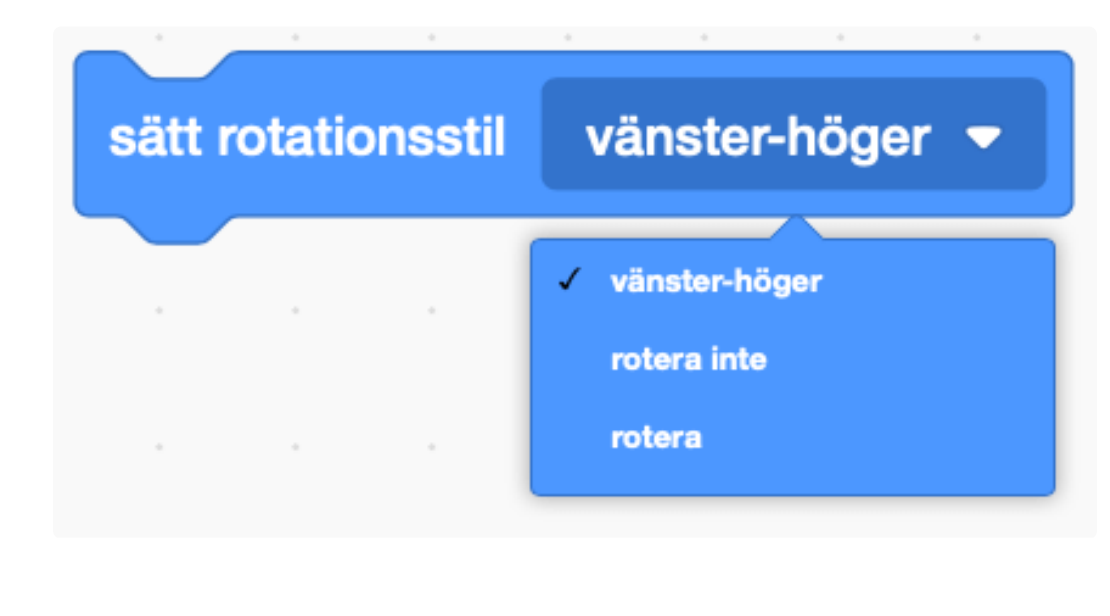